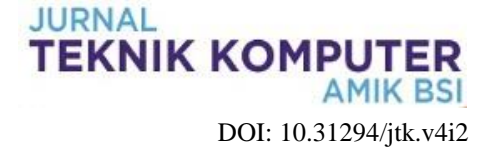

# **Monitoring Kamera CCTV Untuk Perangkat Mobile Dengan Menggunakan Smartphone**

## **Fahlepi Roma Doni<sup>1</sup> , Wahyudin <sup>2</sup> , Noer Azni Septiani<sup>3</sup>**

**<sup>1</sup>**Universitas Bina Sarana Informatika e-mail: fahlepi.fro@bsi.ac.id

**<sup>2</sup>**Universitas Bina Sarana Informatika e-mail: [wahyudin.whd@bsi.ac.id](mailto:wahyudin.whd@bsi.ac.id)

<sup>3</sup>Universitas Bina Sarana Informatika e-mail: Noer.nas@bsi.ac.id

*Abstract - With the progress of the times, technology has also developed, especially application technology that shows very rapid progress, infrastructure in information technology that can support the creation of a reliable system or application has also experienced rapid development as well. The technology is used so that we can monitor or monitor the situation and situation of different places or regions by using a CCTV monitoring application, by using this application we are as if we will be in one place in front of us, the coverage that we can monitor is not limited territory, different places, islands, countries and even different continents can monitor each other. The development of computer network technology that is different in area every day is also growing and the scope is wider, not only in one area coverage, it can even become a global (world) coverage, namely using the internet, with this internet facility, then to use devices that have connected to computer networks from different areas of the place can be affordable with CCTV monitoring applications can even reach a wide area.*

*Keywords : Information technology, Monitoring, CCTV, Internet*

# **PENDAHULUAN**

Dengan semakin majunya perkembangan teknologi *smartphone* membawa dampak yang cukup baik bagi penggunanya, kemajuan ini telah menggiring dengan baik kebutuhan akan layanan informasi baik dari segi visualisasi maupun teknologi canggih, sejalan dengan perkembangannya *smartphone* dapat dimanfaatkan juga untuk memantau atau memonitoring kamera CCTV dari mana saja tanpa terhalang batas wilayah atau tempat kita berada. Dengan *smartphone* canggih ini kita dapat memonitoring CCTV dengan lebih fleksibel atau mobile.

Dengan perkembangan TI, baik teknolgi dibidang prangkat keras maupun dibidang perangkat lunak, khususnya untuk perkembangan teknologi dibidang perangkat lunak, penulis akan meneliti dan menganalisa bagaimana cara terbaik dalam penerapan untuk monitoring CCTV dari area yang berbeda, yang bisa menjangkau cakupan yang global atau mendunia, tanpa terhalang lagi oleh jarak yang jauh, misalkan yang berbeda pulau bahkan berbeda benua bisa saling terpantau dengan memanfaatkan aplikasi monitoring CCTV dan menggunakan media internet.

Penelitian penerapan ini dilakukan bertujuan untuk :

- 1. Penggunaan aplikasi monitoring CCTV untuk jaringan komputer dari area atau wilayah yang berbeda, juga bisa kita kendalikan melalui aplikasi monitoring CCTV*,* jadi tidak terbatas menggunakan jaringan local saja.
	- 2. Untuk mengetahui penyebab atau faktor apa saja yang mempengaruhi penggunaan aplikasi monitoring CCTV.
	- 3. Untuk mengetahui bagaimana model atau metode penggunaan aplikasi monitoring CCTV.
	- 4. Memberikan saran atau masukan untuk pengguna aplikasi monitoring CCTV.

# **Pengertian Aplikasi Monitoring**

(Dihan, 2010) aplikasi adalah penggunaan program pada komputer, instruksi (*instructiom*) atau pernyataan (statement) yang disusun sedemikian rupa sehingga komputer dapat memproses *input* menjadi *output*. Dari definisi di atas dapat disimpulkan bahwa aplikasi adalah suatu program komputer yang dibuat untuk mengerjakan dan melaksanakan tugas khusus dari pengguna.

(Ikhsan, 2014) Pemantauan jarak jauh atau Monitoring adalah penilaian secara terus menerus terhadap fungsi kegiatan-kegiatan program-program di dalam hal jadwal penggunaan input / masukan data oleh kelompok sasaran berkaitan dengan harapan-harapan yang telah direncanakan.

#### **Pengertian CCTV**

(Sutoyo , Triyono, 2017) *CCTV (Closed Circuit Television)* adalah alat perekaman yang menggunakan satu atau lebih kamera video dan menghasilkan data video atau audio. *CCTV (Closed Circuit Television)* adalah penggunaan video kamera yang mentransmisikan sinyal atau penyiaran tertuju kepada lingkup perangkat tertentu, yakni seperangkat monitor "spesifik terbatas".

#### **Pengertian** *Smartphone*

(Dihan, 2010) *Smartphone* adalah sebuah ponsel multifungsi yang menggabungkan beberapa fungsi dari sebuah PDA (*Personal Digital Assistant*). Sebuah smartphone dilengkapi dengan kemampuan yag canggih layaknya sebuah komputer mini.

## **Jaringan Komputer**

(Doni, 2014) "Jaringan komputer adalah kumpulan komputer saling terhubung dan membentuk suatu kesatuan system". Pertukaran data yang berpindah dari satu jaringan ke yang lain.

(Kadir & Triwahyuni, 2013) Bentuk atau jenis jaringan komputer berdasarkan area kerja dibedakan menjadi beberapa kelompok, yaitu : LAN (Local Area Network), MAN (Metropolitan Area Network), WAN (Wide Area Network)

# **Topologi**

(Ikhsan, Muhammad and Syahfitri, 2009) Topologi dalam jaringan mengandung dua pengertian dilihat dari sisi pengkabelan dan dari sisi aliran data".

#### **Internet**

(Doni & Lesmono, 2018) internet adalah gabungan dari berbagai LAN dan WAN yang berada di seluruh jaringan komputer di dunia, sehingga terbentuk jaringan skala yang lebih luas dan global.

#### **Akses jaringan CCTV jarak jauh yang terhubung pada jaringan komputer**

(Ikhsan, 2014) Akses jaringan komputer jarak jauh sering dianggap melakukan tindakan illegal. Karena banyak disalah gunakan untuk proses pencurian data dan sebagainya disebut cracker. cracker sifatya cenderung lebih merusak system tersebut.

(Ikhsan, 2014) adapun fungsi jaringan komputer jarak jauh yang bersifat Global.

- a. Mengendalikan PC atau perangkat dari lokasi berbeda.
- b. Mematikan PC atau perangkat dari tempat yang berbeda
- c. Mengawasi penggunaan PC atau perangkat lain
- d. Mengawasi penggunaan PC atau perangkat lain

#### e. Pemeliharaan PC atau perangkat lain

Gambar dibawah ini topologi penelitian, dimana akses *smartphone* dalam sebuah jaringam komputer terkoneksi internet.

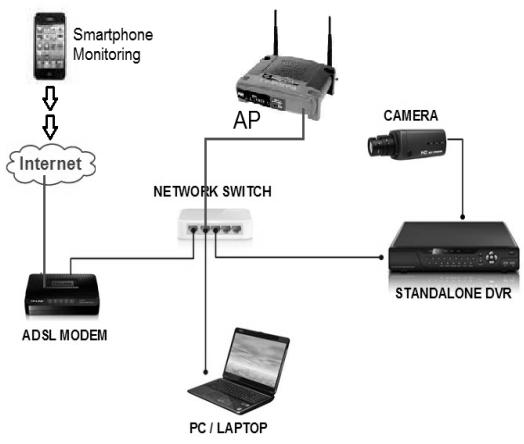

Sumber: Hasil penerapan dan penelitian

## **Gambar 1. Topologi penelitian**

# **METODOLOGI PENELITIAN**

Metode yang penulis gunakan yaitu dengan merencanakan penelitian penerapan seperti halnya penelitian *(research)* pada umumnya, dalam merencanakan penelitian penerapan ini.

(Triyono & Dharma, 2018) menyarankan langkah-langkah dalam sebuah perencanaan penerapan meliputi :

- 1. Mengidentifikasi masalah
- 2. Merumuskan masalah
- 3. Menganalisis masalah dan merumuskan tindakan
- 4. Membuat rencana
- 5. Melaksanakan tindakan
- 6. Mengamatinya
- **Mengolah**
- 8. Menafsirkan data penerapan<br>9. Melaporkan hasil penerapan
- 9. Melaporkan hasil penerapan.

(Stringer, 2007) Meskipun demikian ada beberapa tahapan bisa dilalui dalam penerapan yaitu : tahap perencanaan (planning), tahap pelaksanaan (acting), pengamatan (observation), dan refleksi (reflection).

(Stringer, 2007) Kemudian keempat langkah tersebut dikemukakan oleh Lewin diatas, oleh Stringer menjadi tiga langkah :

- 1. Perencanaan (planning)
- 2. Pelaksanaan (implementing)
- 3. Penilaian (evaluation)

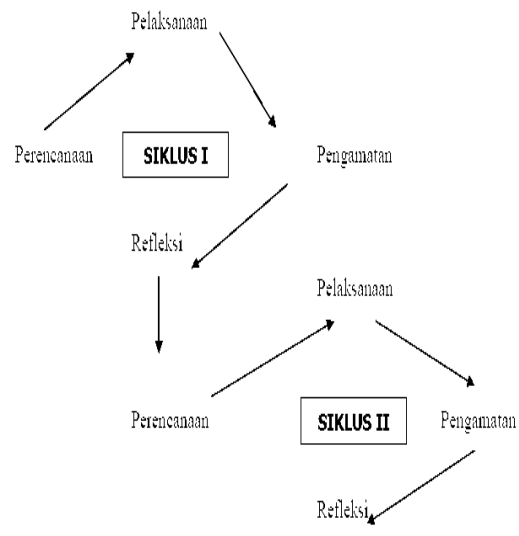

Sumber: Hasil penerapan dan penelitian

#### **Gambar 2. Model Alur Penelitian Penerapan**

Untuk aplikasi monitoring CCTV penulis menggunakan aplikasi gDMSS dan akan dijelaskan bagaimana caranya menginstal aplikasi monitoring CCTV.

Secara umum tahapan-tahapan untuk penelitian penerapan ini, yang penulis gunakan di gambar dibawah berikut.

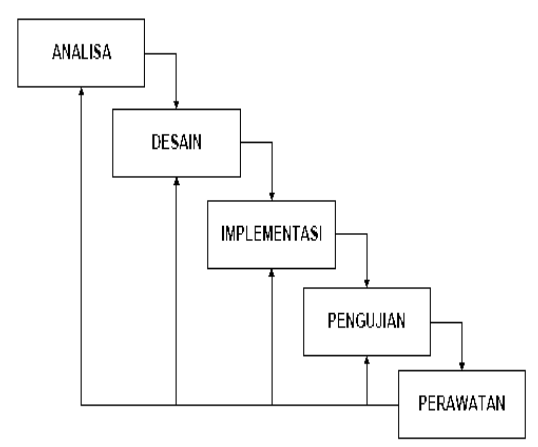

Sumber: Hasil penerapan dan penelitian

**Gambar 3. Tahapan-tahapan untuk penerapan monitoring CCTV**

#### **HASIL DAN PEMBAHASAN**

Pada penelitian penerapan ini untuk aplikasi monitoring CCTV penulis menggunakan aplikasi gDMSS yang dapat diperoleh secara gratis di play store. Berikut ini tampilan gDMSS monitoring CCTV

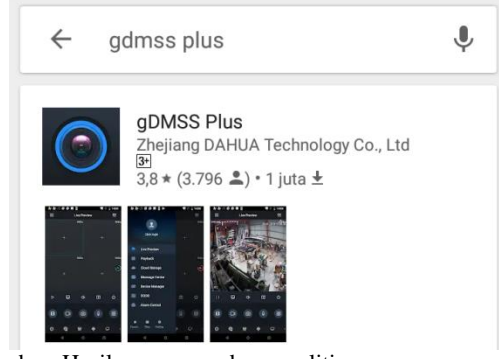

Sumber: Hasil penerapan dan penelitian

**Gambar 4. tampilan gDMSS monitoring CCTV pada play store**

**Cara instal gDMSS aplikasi monitoring CCTV :** 1. Jalankan setup aplikasi atau klik instal

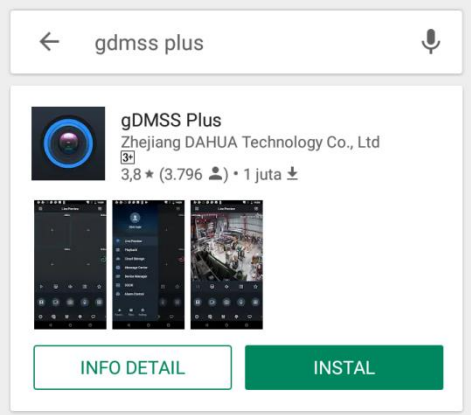

Sumber: Hasil penerapan dan penelitian

#### 3. Kemudian akan tampil gambar seperti ini

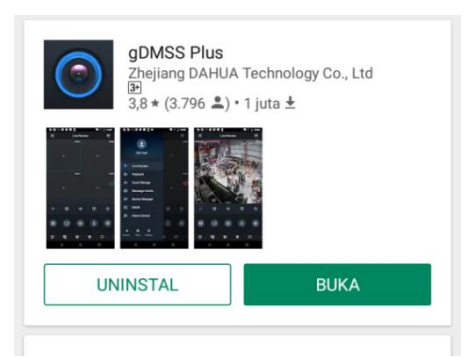

Sumber: Hasil penerapan dan penelitian

4. Untuk menjalankan aplikasi monitoring CCTV klik buka

5. Pilih negara seperti gambar berikut ini

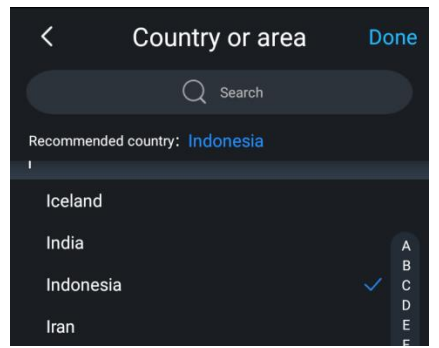

Sumber: Hasil penerapan dan penelitian

6. Pilih negara kemudian klik done

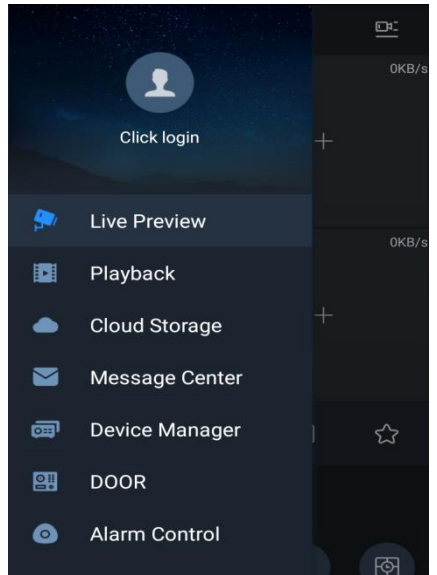

Sumber: Hasil penerapan dan penelitian

Gambar halaman utama aplikasi gDMSS monitoring **CCTV** 

7. Langkah aplikasi gDMSS monitoring CCTV klik divice manager, akan tanpil gambar seperti berikut ini

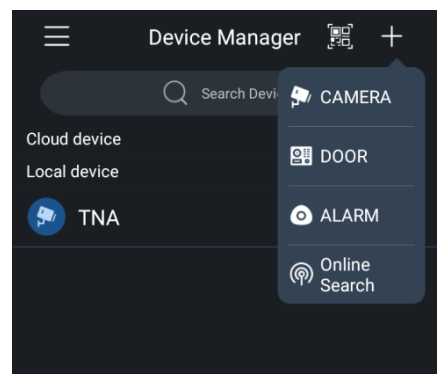

Sumber: Hasil penerapan dan penelitian

8. Klik tanda tambah pada pojok kanan atas, kemudian pilih camera, setelah itu akan tampil gambar seperti berikut ini

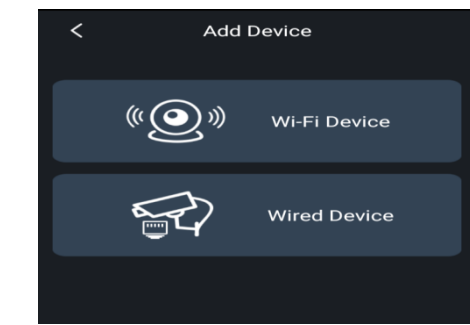

Sumber: Hasil penerapan dan penelitian

9. Pilih wire device

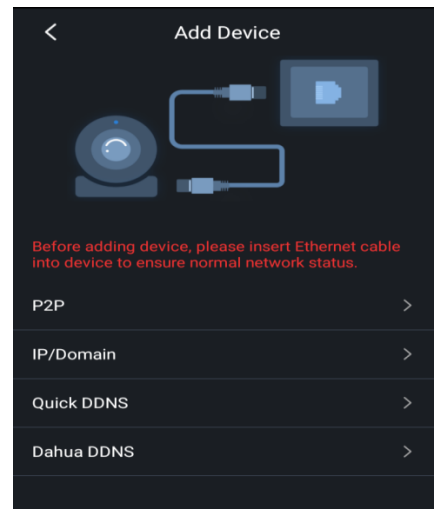

Sumber: Hasil penerapan dan penelitian

10. Pilih IP/Domain untuk konfigurasi IP Address tujuan

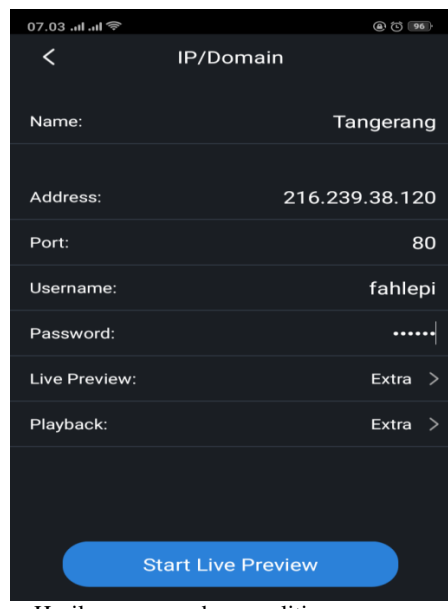

Sumber: Hasil penerapan dan penelitian

11. Tambahkan IP Address DVR yang hendak di monitoring, tuliskan port, username dan password, kemudian klik start live preview.

 $=$ **Live Preview**  $D<sub>2</sub>$ NA-01 ADM  $M_{A-0}$ ADM TNL 2010s 62-25 16:08-2019: 02: 25ta16: 08: 56 03. R. Rapat 04. Pintu Utama  $\boxtimes$ **Clx**  $\boxed{4}$ ☆  $\mathbf{H}$ 圓 ඟ  $\overline{\mathsf{Q}}$ 图  $\Box$ 

12. Setelah klik start live preview maka akan tampil halaman monitoring sebagai berikut.

Sumber: Hasil penerapan dan penelitian

Gambar halaman monitoring pada aplikasi gDMSS monitoring CCTV

13. Untuk menambah jumlah chenel pantauan CCTV klik angka 4

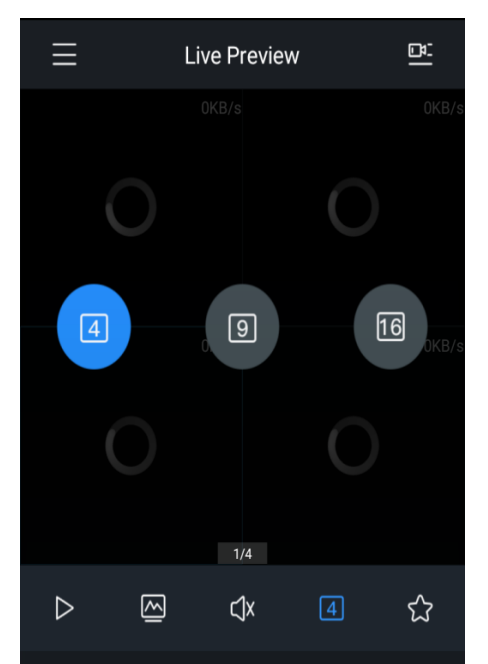

Sumber: Hasil penerapan dan penelitian

14. Kemudian pilih berapa CCTV yang hendak ditampilkan, 9 atau 16 chenel yang hendak ditampilkan

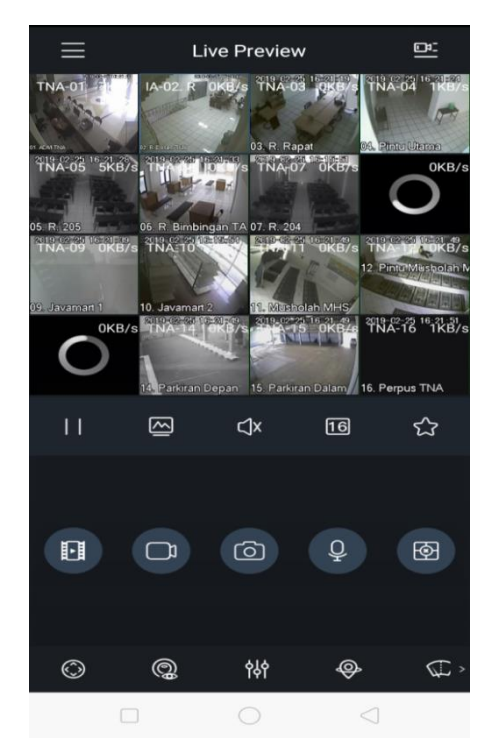

Sumber: Hasil penerapan dan penelitian

Gambar halaman monitoring pada aplikasi gDMSS monitoring CCTV dengan tampilan 16 chenel **CCTV** 

# **KESIMPULAN**

Pada penelitian ini penulis menggunakan aplikasi gDMSS monitoring CCTV adalah untuk membuat atau merancang suatu jaringan cctv yang terhubung pada jaringan komputer yang bisa kita akses darimana saja dan tanpa harus berada atau dating ke lokasi DVR beraa.

Setelah penulis melakukan analisa pada penerapan penggunaan aplikasi gDMSS monitoring CCTV yang terhubung pada jaringan komputer yang bisa diakses darimana, maka dapat disimpulkan :<br>1. Dari penelitian sebelumnya

- 1. Dari penelitian sebelumnya bahwa pemantauan atau monitoring hanya bisa dilakukan yang sifatnya local area network saja.
- 2. Kemudian didalam penelitian ini penulis menerapkan penggunaan aplikasi gDMSS monitoring CCTV untuk bisa diakses dari wilayah yang berbeda, tanpa harus dating ke lokasi DVR berada*.*
- 3. Media internet mampu menjadi penghubung DVR yang sudah terhubung pada jaringan komputer jarak jauh, terutama yang dilakukan di area yang berbeda.
- 4. Dengan memanfaatkan aplikasi gDMSS monitoring CCTV mampu bekerja sebagai control tau pemantauan dari jarak jauh.

5. Aplikasi gDMSS monitoring CCTV ada fitur khusus untuk penggunanya sehingga proses terjadinya monitoring dan akses dalam proses pemantauan yang dilakukan.

Selain beberapa kesimpulan, ada beberapa saran yaitu:

- 1. Pengguna sebaiknya selalu memperbaharuhi aplikasinya.
- 2. Apabilah hendak menggunakan aplikasi gDMSS monitoring CCTV diharapkan melakukan pemeliharan atau perawatan secara berkala, demi kelancaran dalam proses akses monitoring.
- 3. Untuk meningkatkan kinerja sebaiknya fasilitas yang dirasakan kurang baik kinerja perangkatnya, maka hendaknya dilakukan upgrade secara berkala, agar dapat mendukung terciptanya suatu sistem yang handal.

# **REFERENSI**

- Dihan, F. N. (2010). SMARTPHONE : ANTARA KEBUTUHAN DAN E-LIFESTYLE, *2010*(semnasIF), 312–321.
- Doni, F. R. (2014). Optimalisasi Jaringan Wireless Dengan Router Mikrotik Studi Kasus Kampus Bsi Tangerang. *Evolusi*, *II*(1), 37–45.
- Doni, F. R., & Lesmono, I. D. (2018). Mengubah Jarak dengan Penerapan Remote Access Menggunakan Team Viewer, *18*(2), 129–136.
- Ikhsan, Muhammad and Syahfitri, Y. (2009). Memahami Jaringan Komputer. *Saintikom*, *7*(2), 336–349.
- Ikhsan. (2014). Pengendalian Kontrol PC Jarak Jah

dengan Memanfaatkan Media Internet Berbasis Client Server. *Teknoif*, *2*(1).

- Kadir, A., & Triwahyuni, T. (2013). Pengantar Teknologi Informasi Edisi Revisi. https://doi.org/10.13140/2.1.4734.7840
- Stringer, E. (2007). *Action Research 3rd. ed. Action Research*.
- Sutoyo , Triyono, S. (2017). Penerapan Fitur Kamera CCTV ACS Menggunakan System Onguard 2013 ( Studi Kasus : PT . Chevron Pasific Indonesia ), 18–19.
- Triyono, T., & Dharma, U. W. (2018). Penelitian Tindakan Kelas : Apa Dan Bagaimana Melaksanakannya ?, (March), 1–17. https://doi.org/10.13140/RG.2.2.26385.12649

## **PROFIL PENULIS**

Fahlepi Roma Doni. Lulus Program Pasca Sarjana Magister Ilmu Komputer STMIK Nusa Mandiri Jakarta. Saat ini aktif sebagai dosen tetap Universitas Bina Sarana Informatika.

Wahyudin. Lulus Program Pasca Sarjana Magister Ilmu Komputer Konsentrasi Managemen Information System STMIK Nusa Mandiri Jakarta. Saat ini aktif sebagai dosen tetap Universitas Bina Sarana Informatika Jakarta.

Noer Azni Septiani Lulus Program Pasca Sarjana Magister Ilmu Komputer Konsentrasi Manajemen Information System STMIK Nusa Mandiri Jakarta. Saat ini aktif sebagai dosen tetap Universitas Bina Sarana Informatika Jakarta.